# LECTURE 2

#### PYTHON REPL & SCRIPTS; ARITHMETIC

MCS 260 Fall 2021 Emily Dumas

### COURSE BULLETINS

- ASAP: Get Python + VS Code working on the computer you intend to use (lab 1 covers this).
- Homework 1 will be released Thursday afternoon in Gradescope (access through Blackboard site).
- Homework 1 will be due next Tuesday at 10am. I expect it to take less than one hour.
- Every worksheet is meant to prepare you for the homework assignment of the same number.
- Lecture recordings and slides are on Blackboard.

### **TERMINOLOGY**

In this course we can treat **terminal** and **shell** as equivalent terms for a text-based interface to your operating system. (There's a subtle difference you might learn about later.)

PowerShell on Windows or Terminal on Mac OS X are examples.

In MCS 260 you will use a terminal to move around in the file system and to run Python programs.

# **TERMINOLOGY**

- Python: the language
- Python interpreter: the program you run to execute Python code

There are actually several interpreters for Python, including CPython (a name for the one we use), PyPy, Jython, and others.

# INTERPRETER MODES

There are two ways to use the Python interpreter

- Interactive mode: Each line of code you type is executed immediately. Used for experimentation.
- Script mode: Execute Python code in a file. The most common way to use Python.

### THE PYTHON REPL

Interactive mode is also called the REPL or Read-Evaluate-Print Loop: The interpreter Reads a line of code, Evaluates it, and Prints the result, all in an endless Loop.

This mode opens if you type python in the shell and press Enter.

```
$ python
Python 3.8.2 (default, Jul 16 2020, 14:00:26)
[GCC 9.3.0] on linux
Type "help", "copyright", "credits" or "license" for more informa
>>> print("MCS 260!")
MCS 260!
>>>
```

# PLATFORM-DEPENDENCE NOTE

The name of the python interpreter may be "python" or "python3", or possibly even something else under unusual circumstances.

You need to know the name of the interpreter on the system you plan to use. Try the two suggestions above, see what works, and make note of it.

#### REPL pros:

- Quick iteration, great while learning
- Help system (covered later)

#### **REPL** cons:

- Start from scratch each time
- Results depend on history
- Inconvenient to edit larger blocks of code
- No syntax highlighting

There are alternative interactive Python interfaces that fix some of these, but we won't use them in this course.

### PYTHON SCRIPTS

Create a text file containing Python code, traditionally with extension ".py" (e.g. with VS code).

Add the name of this **script file** after the interpreter name when running Python in the terminal.

```
$ python hello.py
Hello world!
$
```

#### Content of hello.py:

```
print("Hello world!")
```

### **ARITHMETIC IN PYTHON**

Python has arithmetic operators, including:

- + addition and subtraction
- \* multiplication
- / division and // integer division
- \*\* exponentiation (a\*\*b means  $a^b$ .)
- Parentheses for grouping

Using these features alone, the Python REPL is a great calculator.

```
>>> 1+1
2
>>> 2*130
260
>>> 1 / (1 + 1 + 1)
0.333333333333333333
>>> 2**5
32
>>> 7/2
3.5
>>> 7//2
3
>>> >> 7//2
```

# ORDER OF OPERATIONS

Python mostly follows the mathematical convention "PEMDAS" on order of operations, i.e. the following operations are listed from highest precedence (first evaluated) to lowest precedence (last):

- P: parentheses
- E: exponentiation (e.g. 2\*\*3)
- MD: multiplication, division (equal precendence)
- AS: addition, subtraction (equal precedence)

Among operations of equal precedence, the leftmost is evaulated first.

#### PEMDAS example:

#### This was evaluated as

$$1 + (1/(2^3)) = 1 + (1/8) = 1.125$$

### INTEGER LITERALS

Python prints numbers in decimal, but in a script or the REPL it can read them in binary, hex, or octal.

```
>>> 0b1001
9
>>> 0xfa
250
>>> 0o775
509
```

These ways of expressing an integer that are recognized by Python are called integer literals.

Arithmetic can be done directly on literals regardless of base:

```
>>> 0xfa + 2
252
>>> 0o777 + 0x12
529
>>> 5**0b10
25
```

### FLOATING-POINT LITERALS

Python also supports an approximation of the real number system. The approximation uses **floating-point numbers** or **floats**.

```
>>> 1.15
1.15
>>> 2.158 - 0.325
1.833
```

Keep in mind that floats are an *imperfect* approximation of the reals:

```
>>> 0.1+0.2
0.300000000000004
```

# SCIENTIFIC NOTATION

Floating-point literals support scientific notation, with the letter E or e taking the place of " $\times 10^{\dots}$ "

```
>>> 1e-3
0.001
>>> 500e-2
5.0
>>> 0.115e1
1.15
>>> 1e-9
1e-09
>>> 1e-3
```

### **COMPLEX LITERALS**

Complex numbers are also supported. The Python notation for the imaginary unit is j, but it cannot stand on its own; it must be preceded by a floating-point literal:

```
>>> j
Traceback (most recent call last):
   File "<stdin>", line 1, in <module>
NameError: name 'j' is not defined
>>> 1j
1j
>>> 2j+1
(1+2j)
>>> 1j * 1j
(-1+0j)
>>> 0.1 - 0.2j + 0.5 - 0.9j
(0.6-1.1j)
```

### VALUES AND TYPES

Every value we work with in Python has a **type**. You can determine the type using the **type**() built-in:

str means string, a sequence of characters

```
>>> type("Hello world!")
<class 'str'>
```

#### int means integer

```
>>> type(77)
<class 'int'>
```

#### float means floating-point number

```
>>> type(0.1)
<class 'float'>
```

#### complex means floating-point complex number

```
>>> type(1j)
<class 'complex'>
```

#### Note how 77 is different from 77.0

```
>>> type(77.0)
<class 'float'>
```

#### Note how "0.1" (in quotes) is different from 0.1:

```
>>> type("0.1")
<class 'str'>
```

Notice that the result of some arithmetic operations can be of a different type than the operands.

```
>>> 5/2
2.5
>>> type(5)
<class 'int'>
>>> type(2)
<class 'int'>
>>> type(5/2)
<class 'float'>
```

### **PRINTING**

The **print()** function is used to print values to the terminal. It can accept any number of values, of any types.

The basic syntax is print(val1, val2, val3, ...).

```
>>> print("The decimal value of binary 1001 is",0b1001)
The decimal value of binary 1001 is 9
>>> print("The sum of",99,"and",0b10,"is",99+0b10)
The sum of 99 and 2 is 101
>>> print(1,1.0,1+0j)
1 1.0 (1+0j)
>>>
```

When multiple values are given, **print()** separates them with a space by default.

After it is finished printing, the cursor is moved to the next line by printing a special "newline" character.

# **CUSTOMIZING PRINT**

Separators and end-of-line behavior can be changed, e.g. use no separator at all:

```
>>> print(1,2,3,sep="")
123
>>>
```

#### Use a longer string as a separator:

```
>>> print(1,2,3,4,sep="potato")
1potato2potato3potato4
>>>
```

#### No newline at the end:

```
>>> print(1,2,3,end="")
1 2 3>>>
```

There's a **lot** more to say about printing; we'll come back to this in a later lecture.

#### REFERENCES

• Most of this material is discussed in Sections 1.4-1.5 of *Downey*.

#### **ACKNOWLEDGEMENTS**

• Some of today's lecture was based on teaching materials developed for MCS 260 by Jan Verschelde.

#### **REVISION HISTORY**

• 2021-08-24 Initial publication

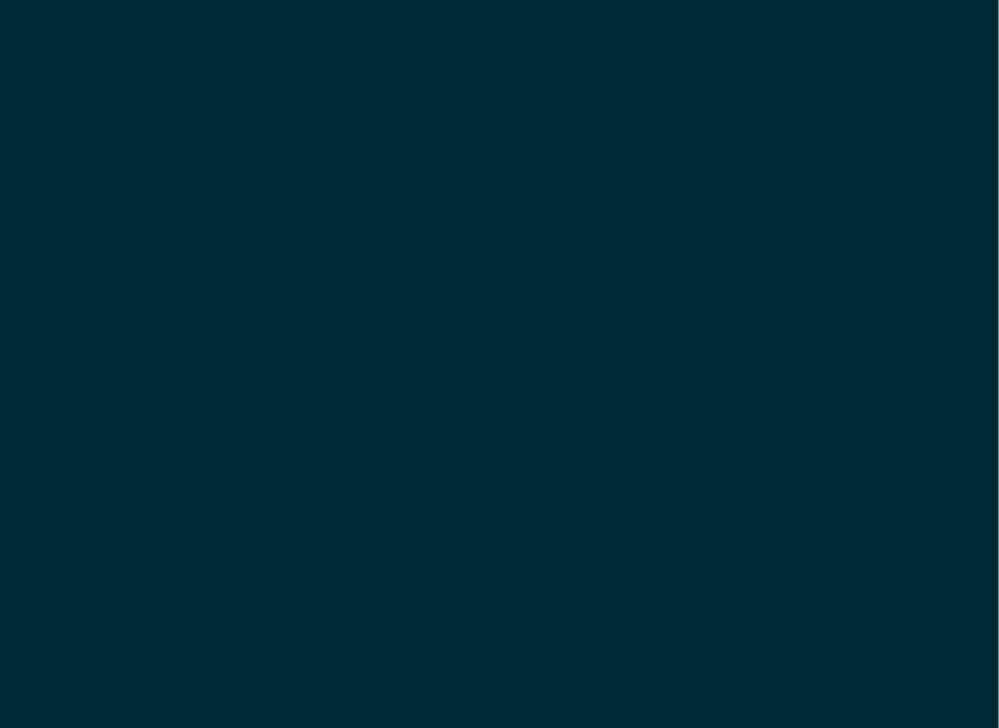